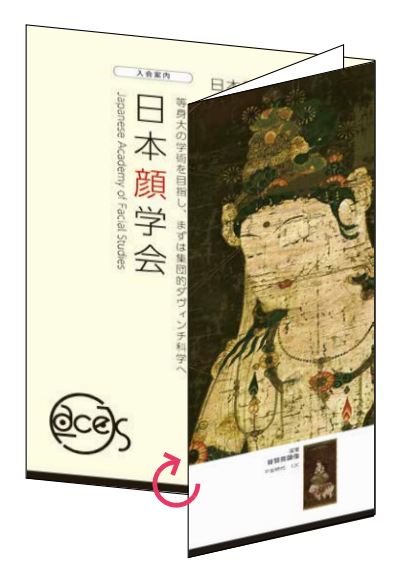

**●画像ありのデータをつかう場合(PDF)** 「B4.pdf」を表裏でプリントアウト。 日本顔学会とタイトルがある方を内側にして山折り 菩薩像の画像の切れ目(真ん中)で山折りにすると お好みのサイズで印刷してパンフレットをつくれます。

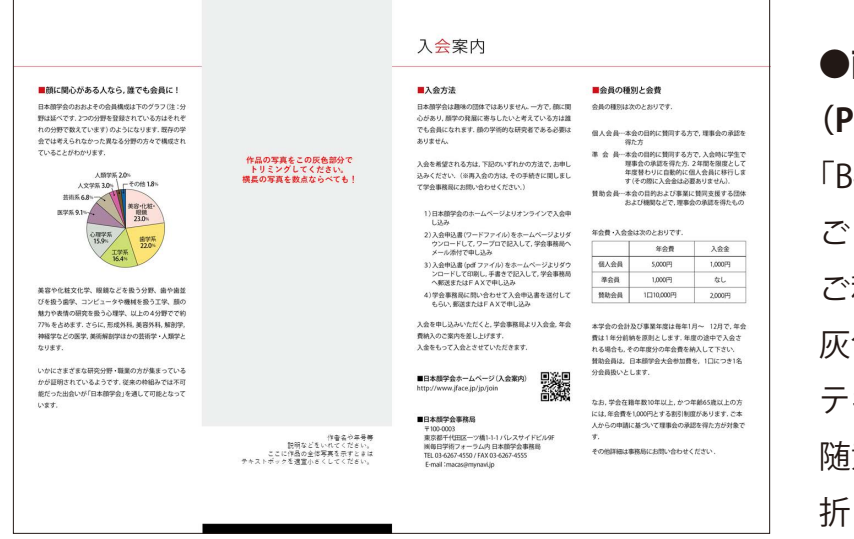

**●画像なしのデータをつかう場合 (PowerPoint)**

「B4\_gray.ppt」の灰色の部分に 自身の作品などを貼り込んで 利用ください。 灰色部分の赤文字や下の部分の文字は テキストボックスになっているので 随意消してください。 折り方は画像ありと同じです。